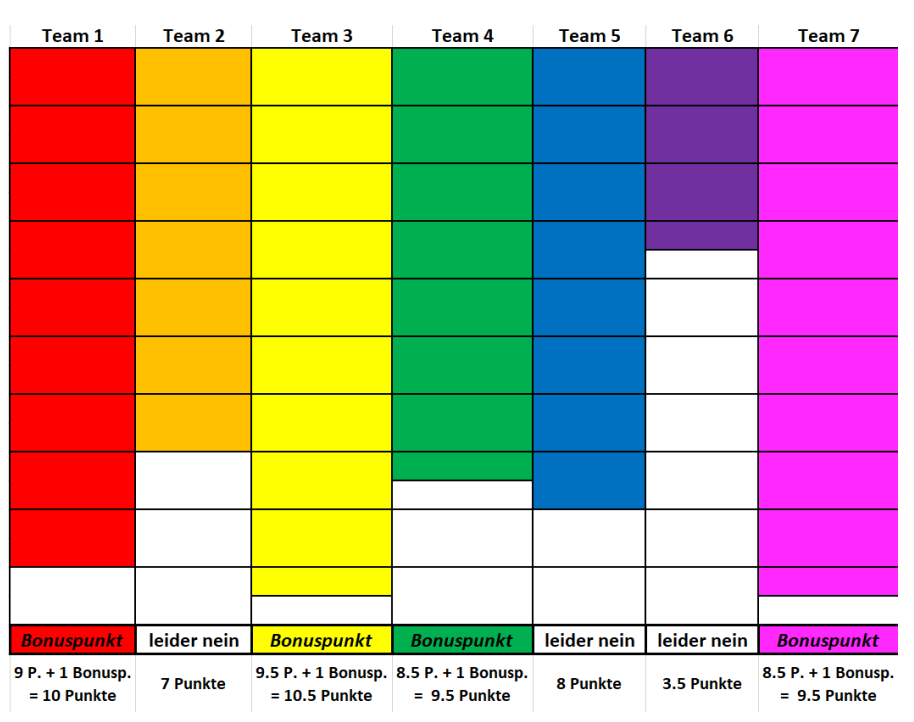

**Anleitung Erstellen des Spielfeldes**

1. Screenshot aus der Excel-Tabelle machen:

2. Erreichte Punktzahl in Spielfläche einzeichnen.

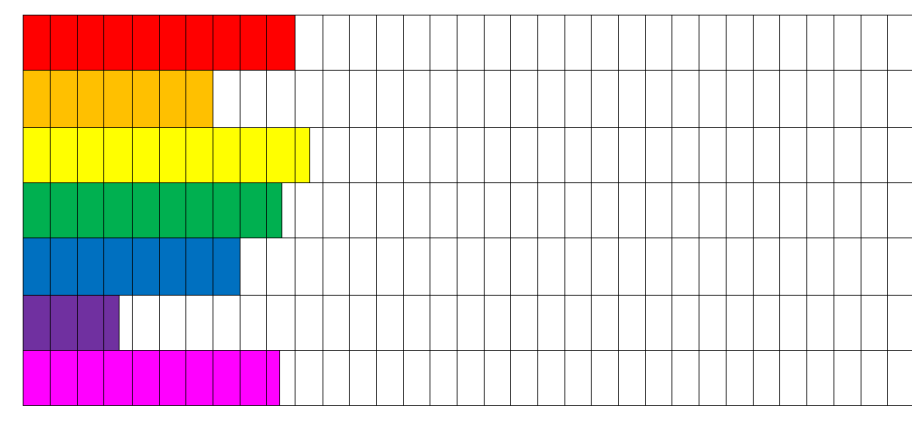

3. Screenshot der Spielfläche machen.

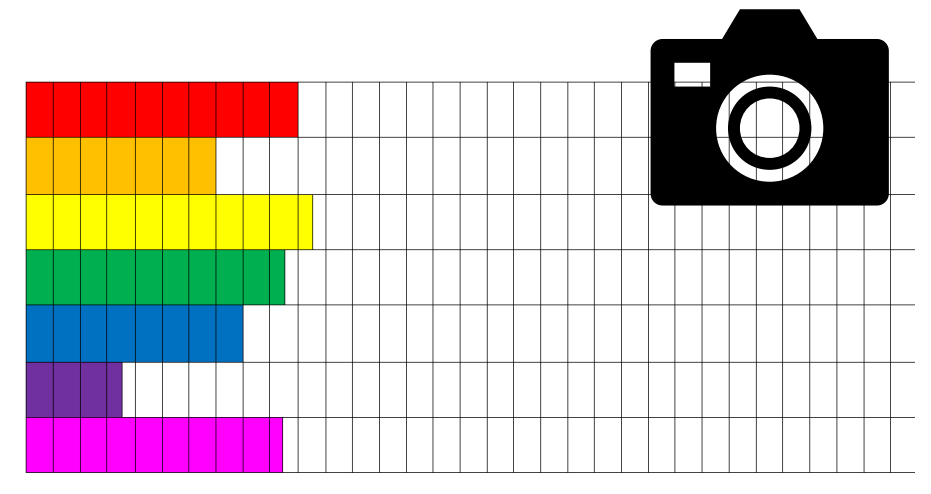

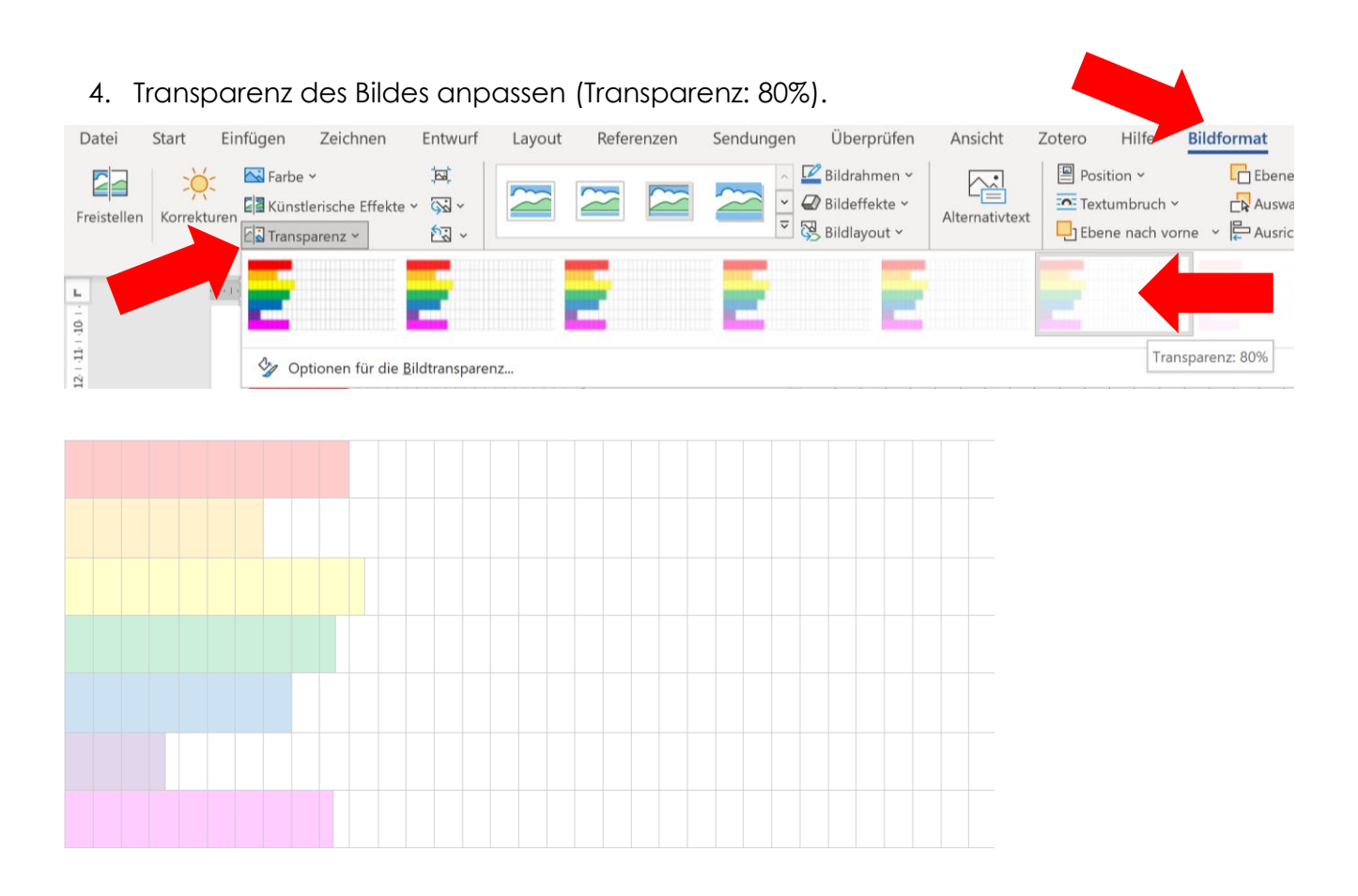

5. Bild Spielstand VOR Manganknollenbild schieben.

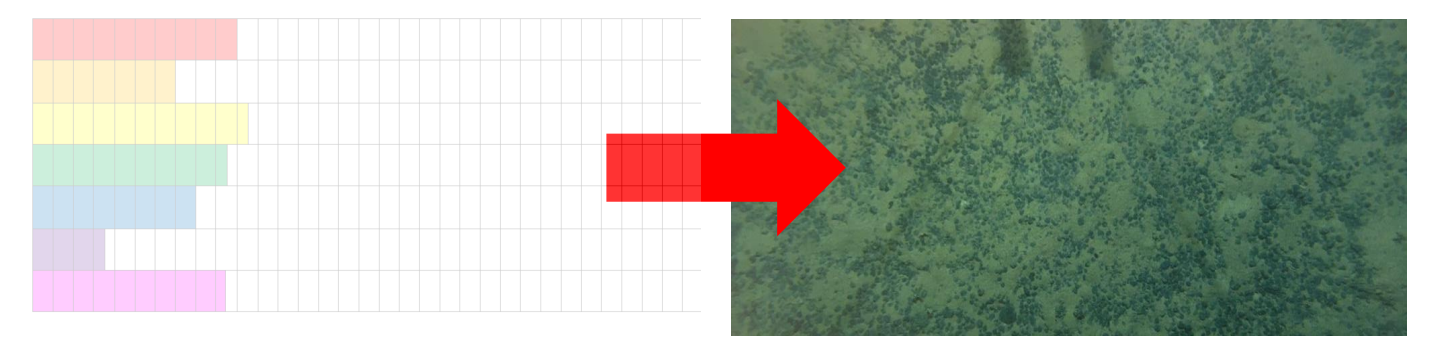

6. Screenshot des fertigen Bildes machen und zu Beginn der nächsten Spiellektion der gesamten Klasse zeigen.

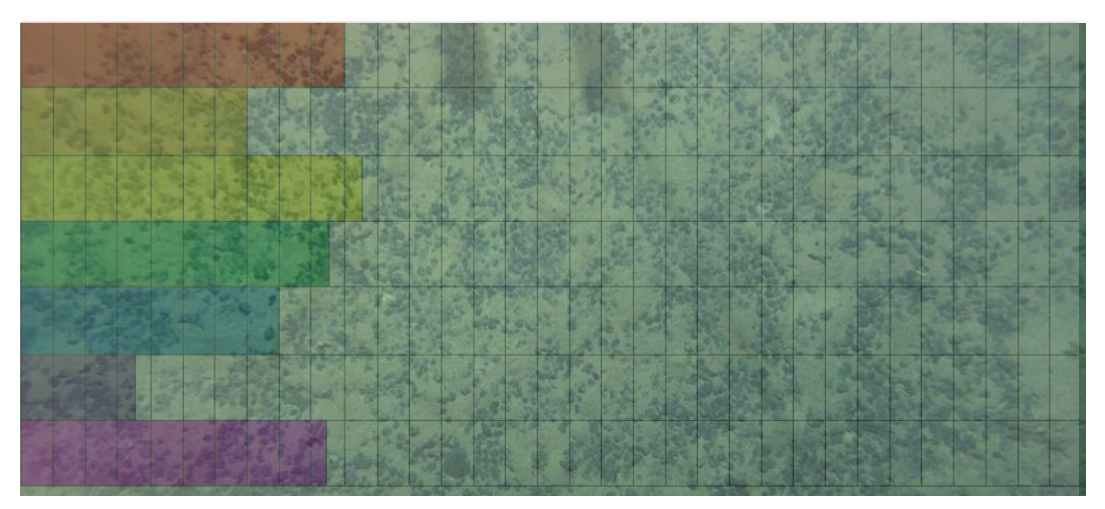